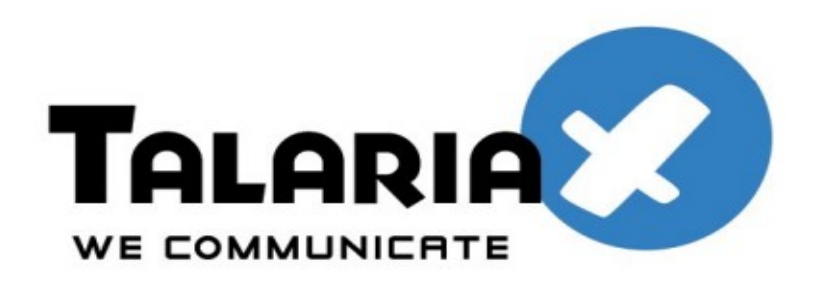

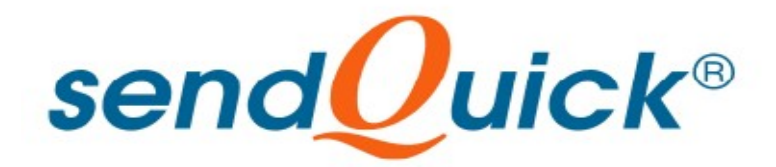

# **Citrix NetScaler 11 and SendQuick ConeXa One-time-Password Configuration Guide**

*Prepared by*

#### **TalariaX Pte Ltd**

76 Playfair Road #08-01 LHK2 Singapore 367996 Tel: 65-62802881 Fax: 65-62806882

# **Citrix NetScaler 11 &**

## **SENDQUICK CONEXA ONE TIME PASSWORD CONFIGURATION GUIDE**

## **1.0 INTRODUCTION**

This document is prepared as a guide to configure Citrix NetScaler 11 to run with SendQuick Conexa for One-time-password via SMS.

The pre-requisite is that SendQuick Conexa OTP server is configured with RADIUS on port 1812. Ensure that both applications are using the same port for radius.

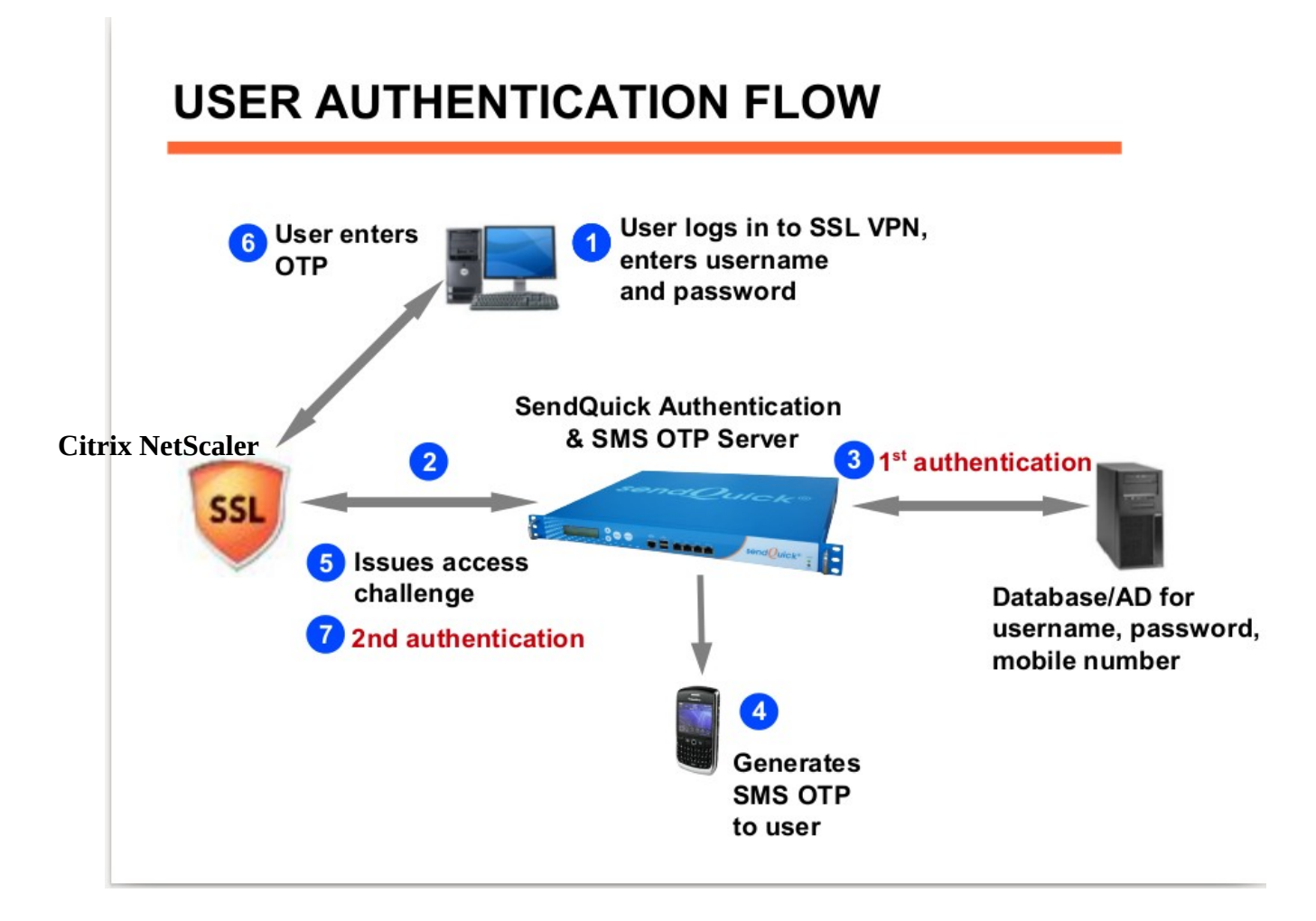

## **2.0 CONFIGURE On sendQuick coneXa**

Access with http://<sendQuick IP>/

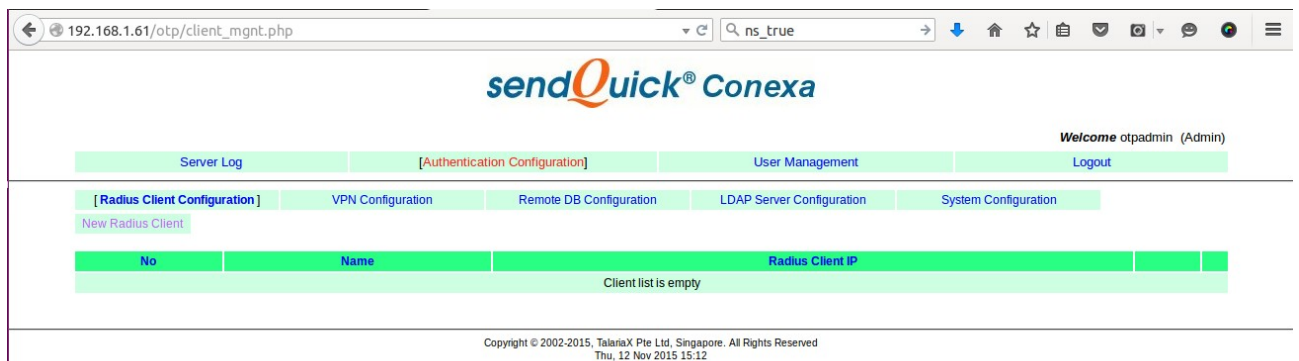

**Figure 1 :** Radius Client Page

To add new radius client, goto Authentication Configuration > Radius Client Configuration

Radius Client IP : <Ciritx NetScaler IP> Shared Secret : <Shared secret of the radius client>

## send $\bm{O}$ uick® Conexa

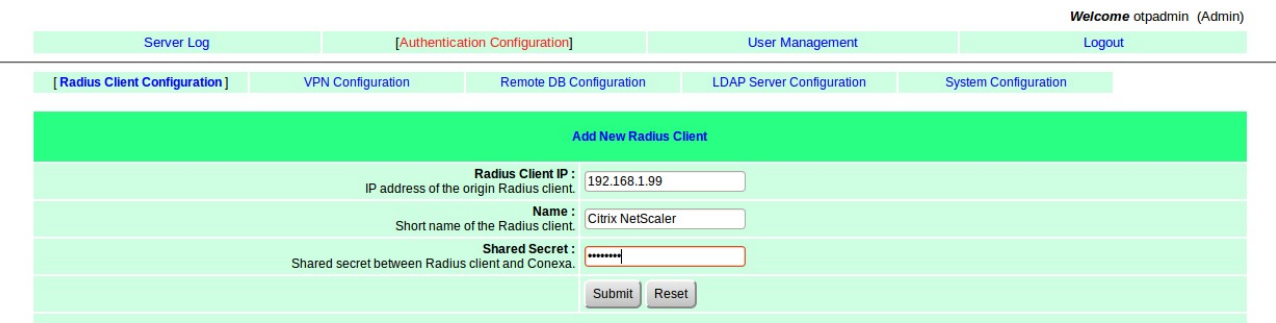

**Figure 2 :** Add New Radius Client

We will use the user name and password in the AD server to login to SSL VPN.

#### $\text{send}$ Uick® Conexa

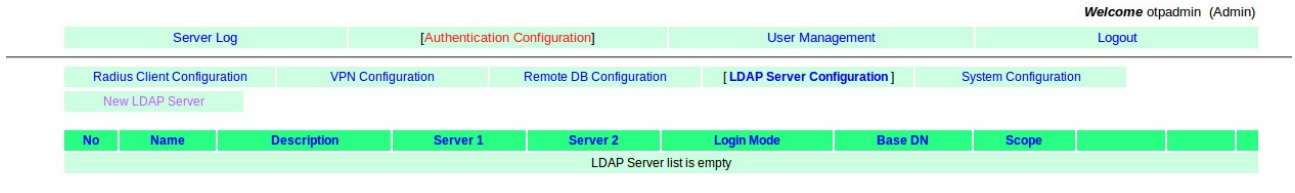

Copyright © 2002-2015, TalariaX Pte Ltd, Singapore. All Rights Reserved<br>Thu, 12 Nov 2015 15:14

#### **Figure 3 :** LDAP Server Configuration Page

Add the AD server under Authenication Configuration > LDAP Server Configuration

IP address of AD server, Server 1 : 192.168.1.213, Port 389 Type : Active Directory Service Account Bind DN : < need an AD account> Login Mode : Login ID Base DN : <Base DN of the location of user list in LDAP >

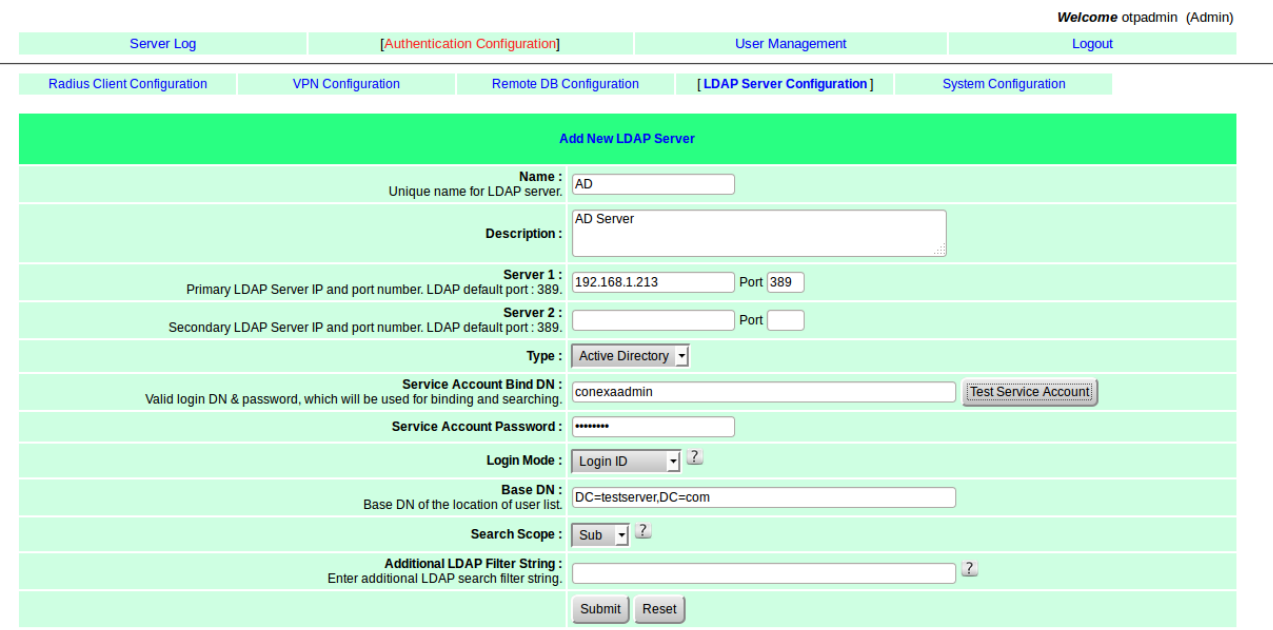

**Figure 4 :** Add New AD Server

Check the connection between your AD and sendQuick coneXa by clicking on "Test Service Account"

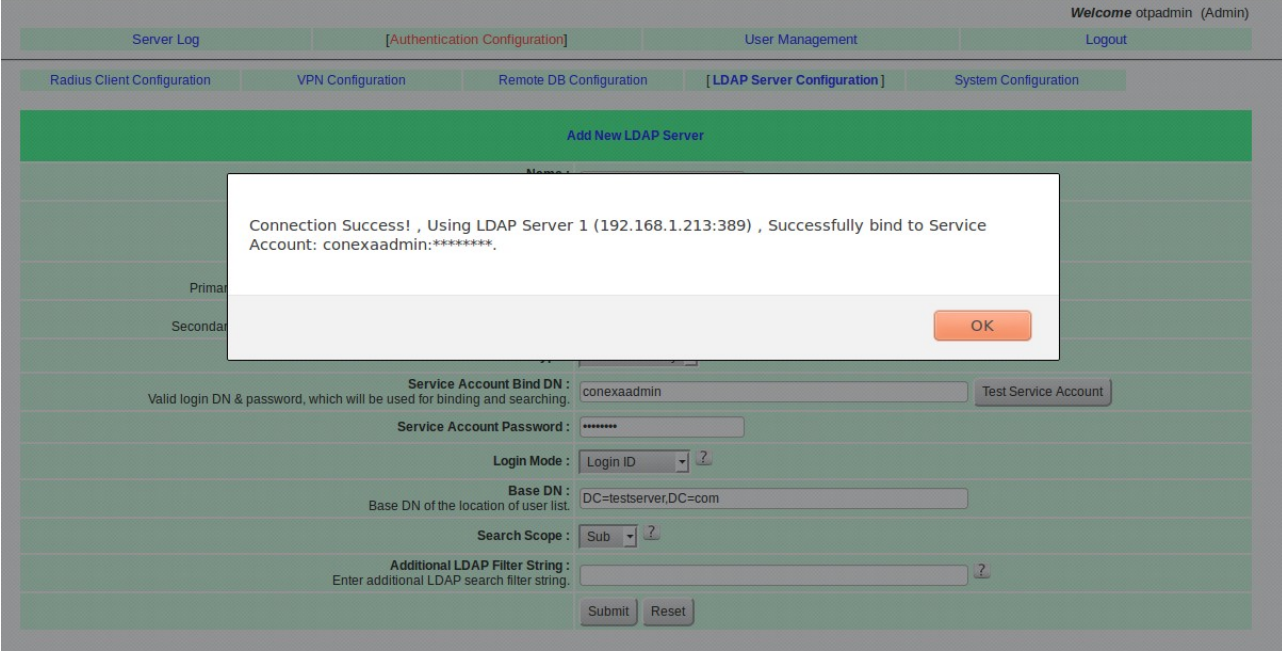

**Figure 5 :** Test Service Account

Configuraiton VPN configuration

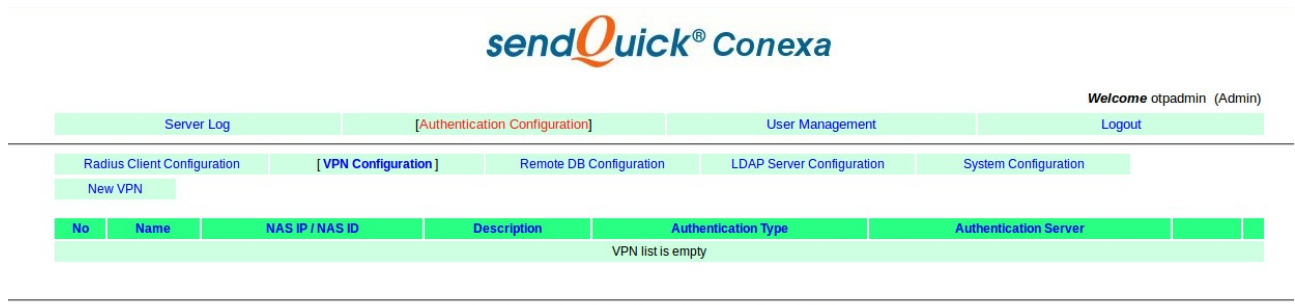

Copyright © 2002-2015, TalariaX Pte Ltd, Singapore. All Rights Reserved<br>Thu, 12 Nov 2015 15:28

**Figure 6 :** VPN Configuration Page

NAS IP Address : <Ciritx NetScaler IP> Authentication Type : Two Factor Access Challenge Authentication Server : LDAP LDAP Server : AD OTP Deliver Method : SMS

### $\text{sendQuick}^{\circ}$ Conexa

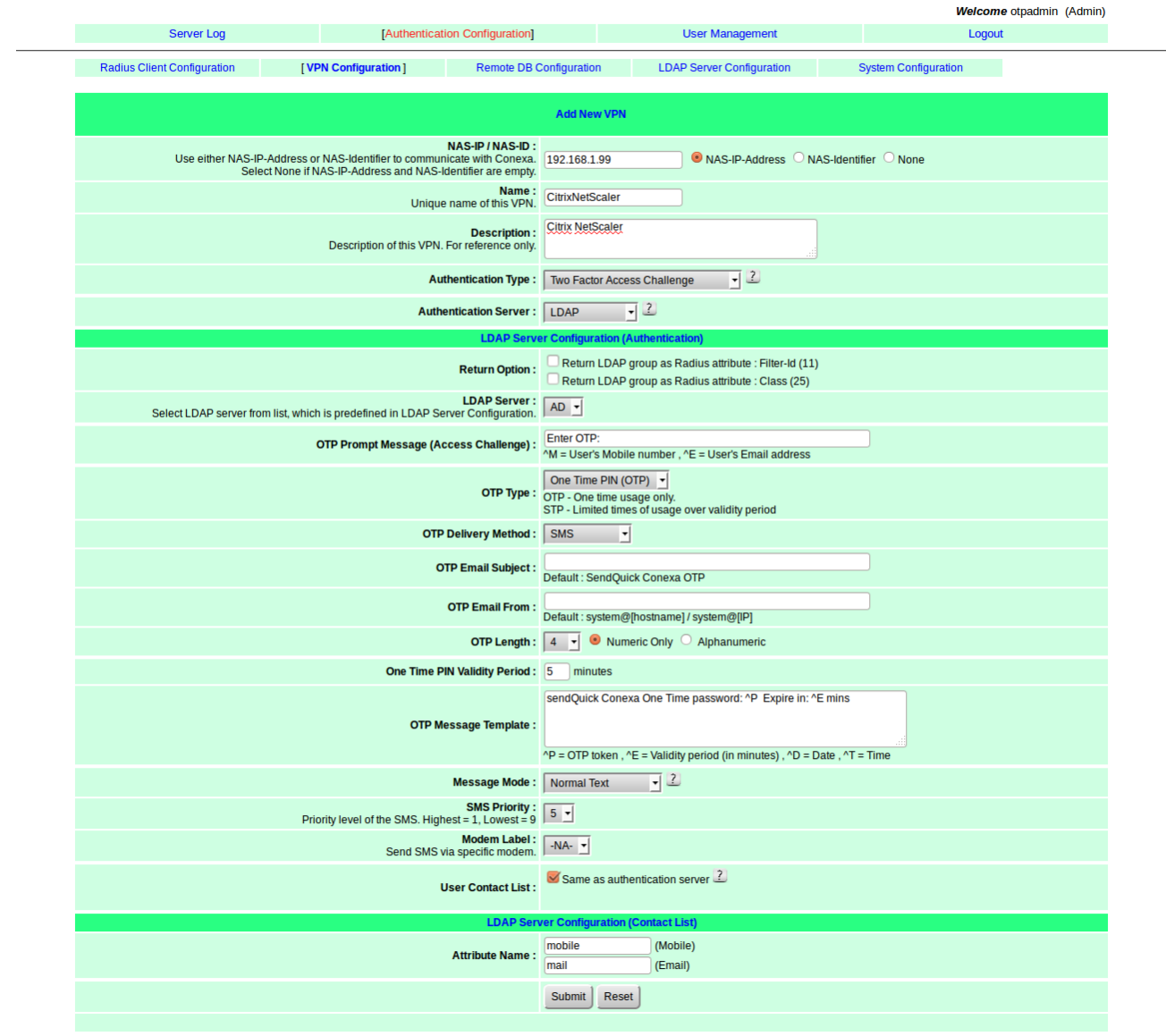

Copyright © 2002-2015, TalariaX Pte Ltd, Singapore. All Rights Reserved<br>Thu, 12 Nov 2015 15:28

**Figure 7 :** Add New VPN

### **3.0 CONFIGURE On Citrix NetScaler**

Login to Citrix Netscaler

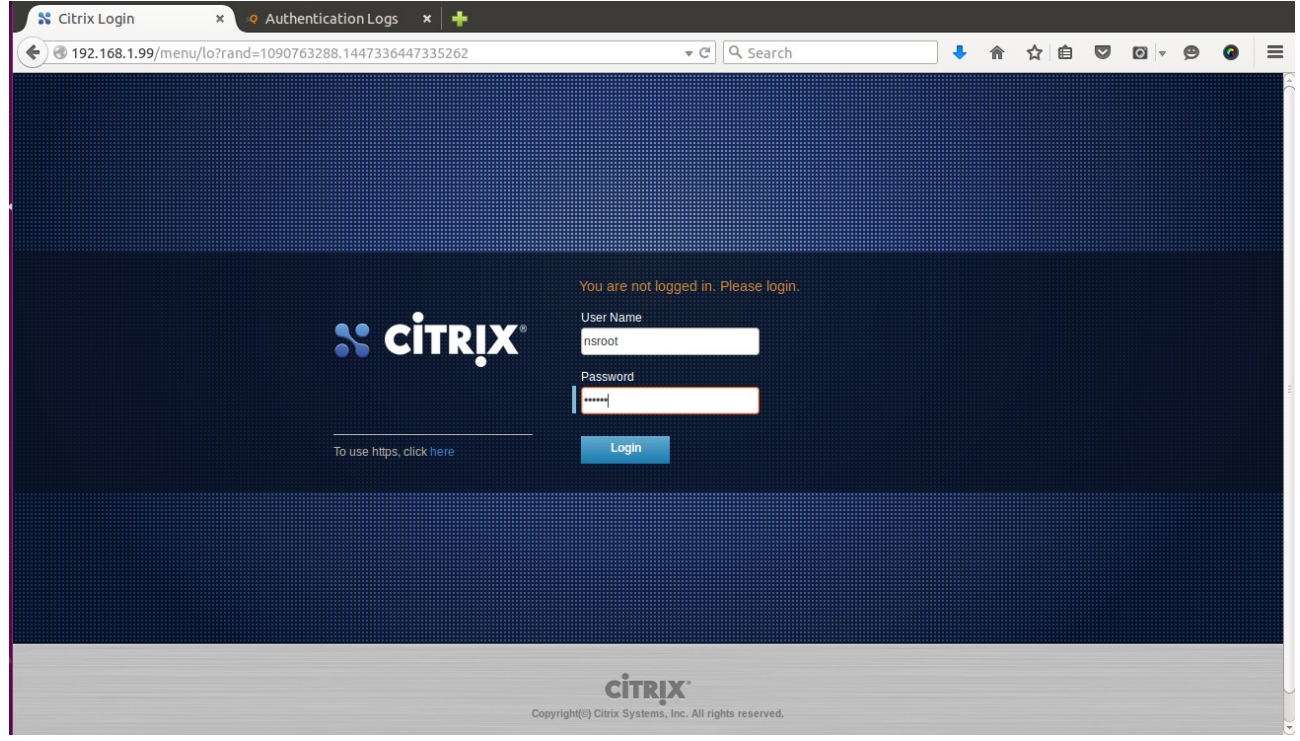

**Figure 8 :** 

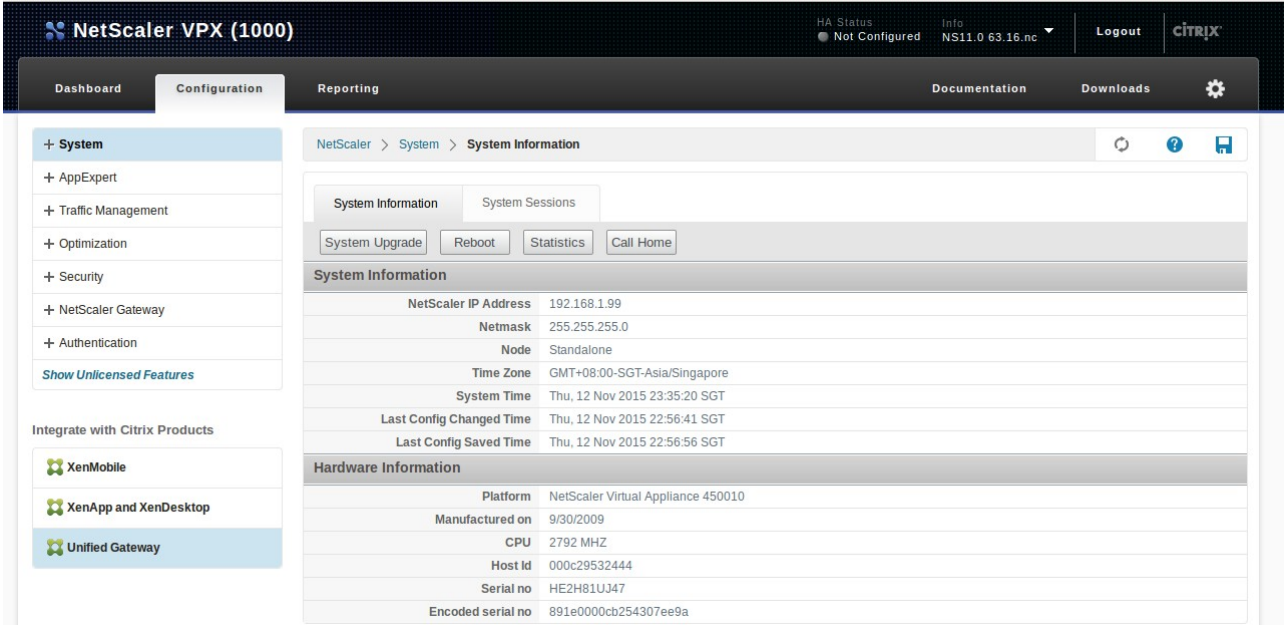

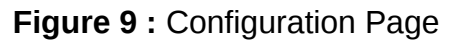

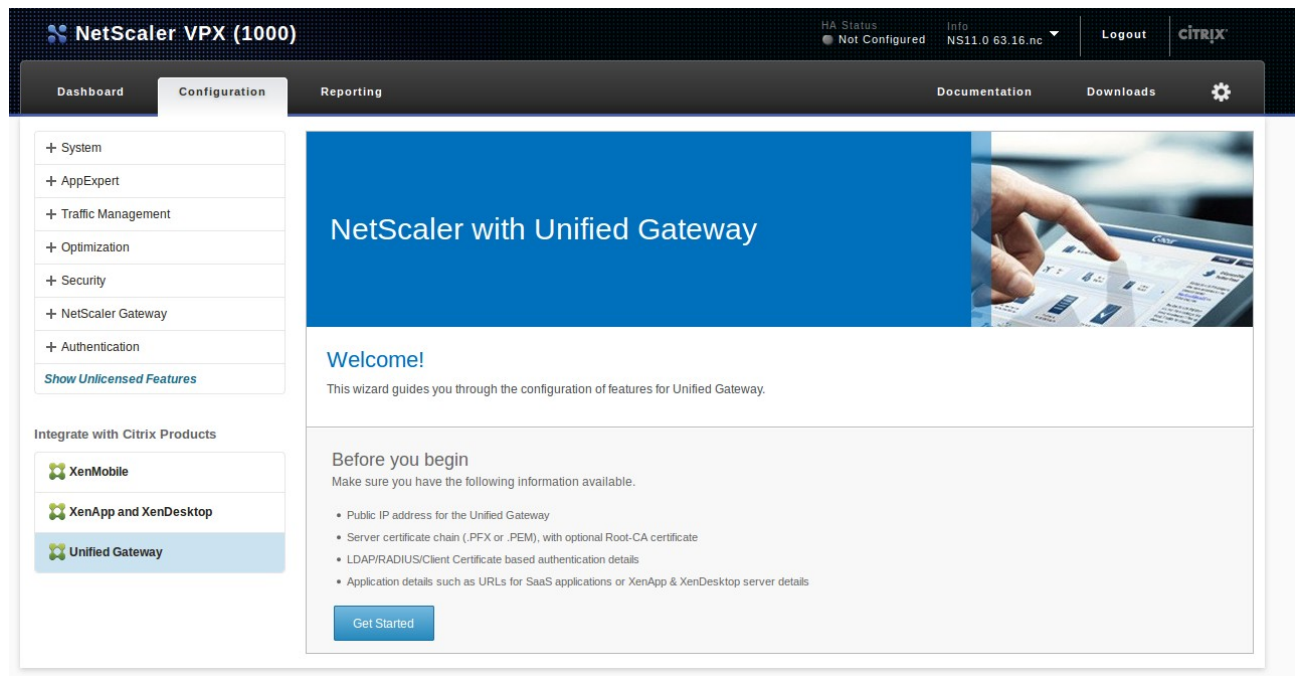

**Figure 9 :** Unified Gateway wizard

Add Authentication

Primary Authentication Method : Radius IP Address : < sendQuick coneXa IP> Port : 1812 Secret Key : <Shared secret of sendQuick coneXa>

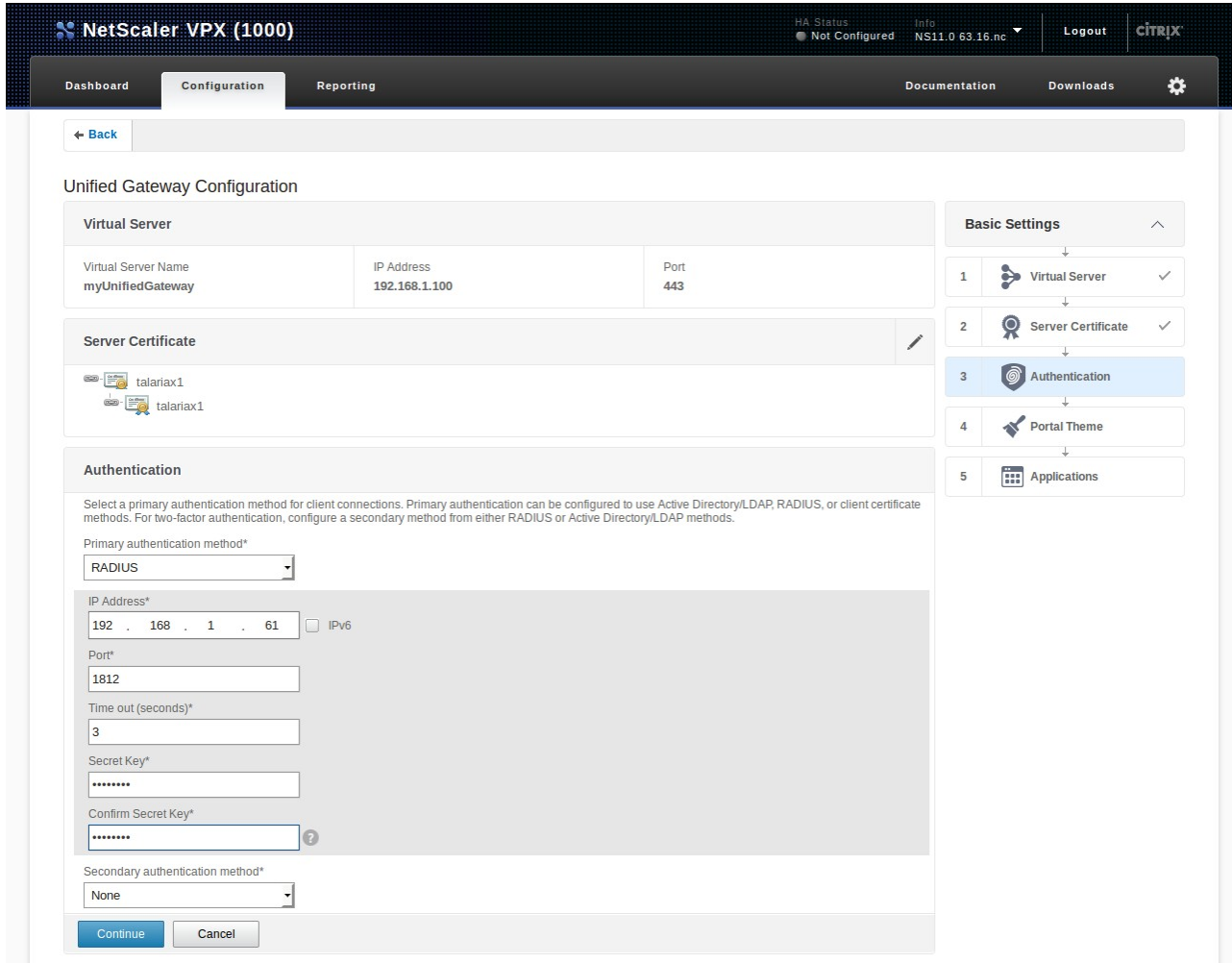

Figure 10 : Unified Gateway wizard

### **4.0 REMOTE ACCESS WITH TWO FACTOR AUTHENTICATION**

Enter user name and password which is stored in your AD server to login VPN for the  $1<sup>st</sup>$ authentication. Once the first authentication is successful, the Enter OTP page will appear as shown in Figure 12 below. The OTP will be sent to the mobile phone. Enter the OTP in the space provided and click Submit.

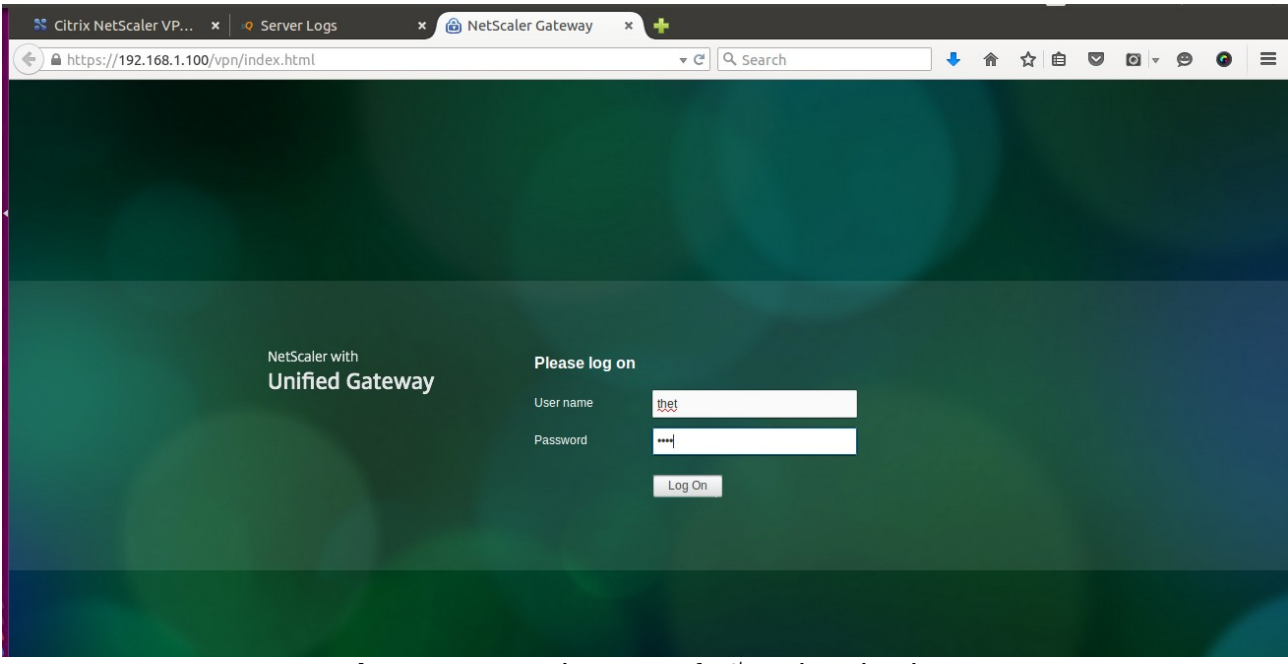

**Figure 11 : Login page of 1<sup>st</sup> Authentication** 

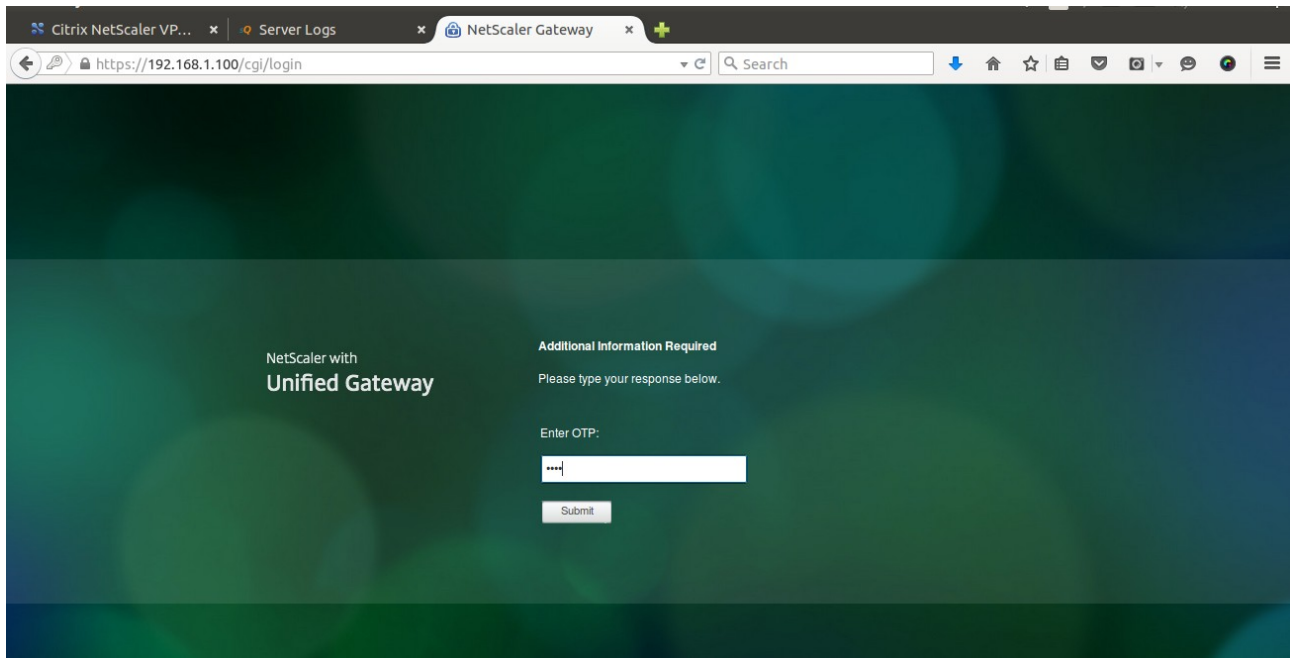

**Figure 12 :** OTP Login Page

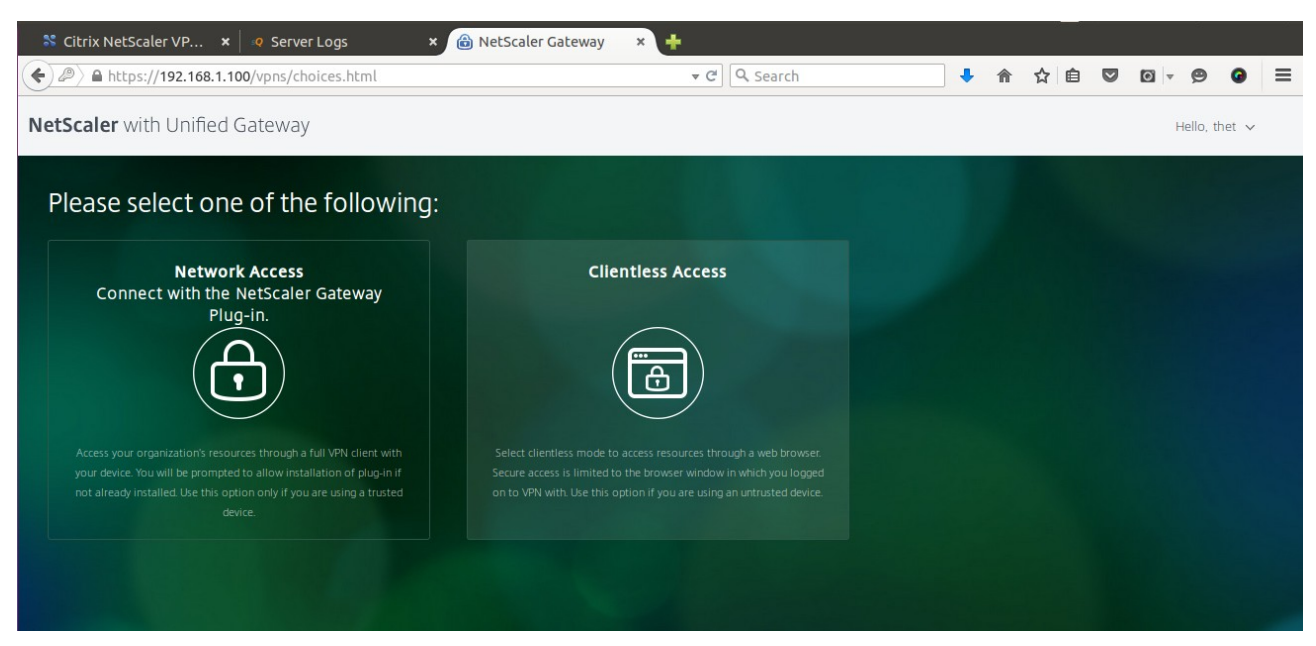

**Figure 13 :** Successful Access with SSL VPN

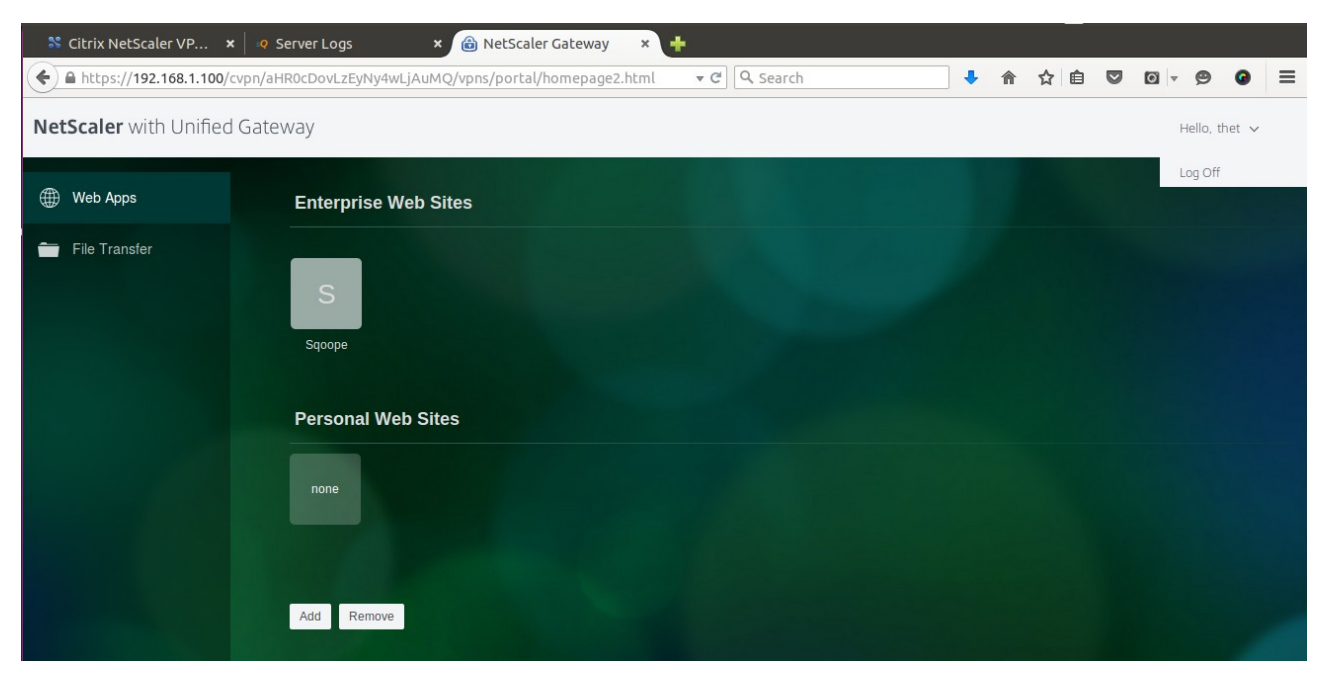

**Figure 14 :** Successful Access

## **ConeXa Server Log**

## $\textit{sendQuick}^{\circ}$ Conexa

|                                           |                                                                                                    |                                                                                                    |                        | <b>Welcome</b> otpadmin (Admin) |  |
|-------------------------------------------|----------------------------------------------------------------------------------------------------|----------------------------------------------------------------------------------------------------|------------------------|---------------------------------|--|
|                                           | [Server Log]                                                                                                    | <b>Authentication Configuration</b>                                                                                                    | <b>User Management</b> | Logout                          |  |
| [Server Log]<br><b>Authentication Log</b> |                                                                                                    |                                                                                                    |                        |                                 |  |
|                                           | 2015-11-12 15:56:49 Radius [10544] (OTPapi) Send SMS (otp:1899) to thet (91072730)<br>2015-11-12 16:38:37 smsConexa[15996] Cannot find VPN with keyword:We<br>2015-11-12 16:45:58 smsConexa[15996] Cannot find VPN with keyword:Test<br>2015-11-12 16:48:55 Radius[10544] (OTPapi) 2-FA AC 1st authentication success (thet)<br>2015-11-12 16:48:55 Radius[10544] (OTPapi) Send SMS (otp:8775) to thet (91096771) | <b>Server Log</b><br>core it it resource manualround for abilitation and only include and announdant manufactround immersion that in the manual and annound<br>2015-11-12 15:56:49 Radius[10544] (OTPapi) Request from thet (192.168.1.99). 2FC CHALLENGE<br>2015-11-12 15:57:04 Radius[10544] (OTPapi) *****Request from NAS-IP-Address:192.168.1.99 NAS-Identifier:- (thet)*****<br>2015-11-12 15:57:04 Radius[10544] (OTPapi) 2-Factor AC authentication success (thet OTP:1899)<br>2015-11-12 15:57:04 Radius[10544] (OTPapi) Request from thet (192.168.1.99). 2FC ACCEPT<br>2015-11-12 16:38:37 smsConexa[15996] (OTPapi) Received SMS From:Singtel Keyword:We are delighted to inform you that unlimited Singtel WiFi usage has been extended to 29 Feb'16. Enjoy seamless surfing<br>at over 600 hotspots as part of your mobile plan. Monitoring of your Singtel WiFi usage will be made available via MySingtel app soon. T&Cs apply. www.singtel.com/singtelwifi<br>2015-11-12 16:45:58 smsConexa[15996] (OTPapi) Received SMS From:+6591072730 Keyword:Test reply<br>2015-11-12 16:48:55 Radius[10544] (OTPapi) *****Request from NAS-IP-Address:192.168.1.99 NAS-Identifier:- (thet)*****<br>2015-11-12 16:48:55 Radius[10544] (OTPapi) Using LDAP (AD) Server 1 (192.168.1.213:389)<br>2015-11-12 16:48:55 Radius[10544] (OTPapi) CheckValidLdapUser (AD) for thet, Mode:loginid, Server(192.168.1.213:389) success<br>2015-11-12 16:48:55 Radius[10544] (OTPapi) Using LDAP (AD) Server 1 (192.168.1.213:389)<br>(OTI-11-12 16:48:55 Radius[10544] (OTPapi) GetLdapUserInfo (AD) for thet, Mode:loginid, Server(192.168.1.213:389) : (mobile:91096771 , email:thet@talariax.com)<br>2015-11-12 16:48:55 Radius[10544] (OTPapi) Request from thet (192.168.1.99). 2FC CHALLENGE<br>2015-11-12 16:49:43 Radius 10544] (OTPapi) *****Request from NAS-IP-Address:192.168.1.99 NAS-Identifier:- (thet)***** |                        |                                 |  |
|                                           | 2015-11-12 16:49:43 Radius[10544] (OTPapi) 2-Factor AC authentication success (thet OTP:8775)<br>2015-11-12 16:49:43 Radius[10544] (OTPapi) Request from thet (192.168.1.99). 2FC ACCEPT                                                                                                    |                                                                                                    |                        |                                 |  |
|                                           | Refresh<br>Download Log files : current log   log 1   log 2   log 3   log 4   log 5   log 6                                                                                                    |                                                                                                    |                        |                                 |  |

**Figure 15 :** Server Logs of sendQuick coneXa

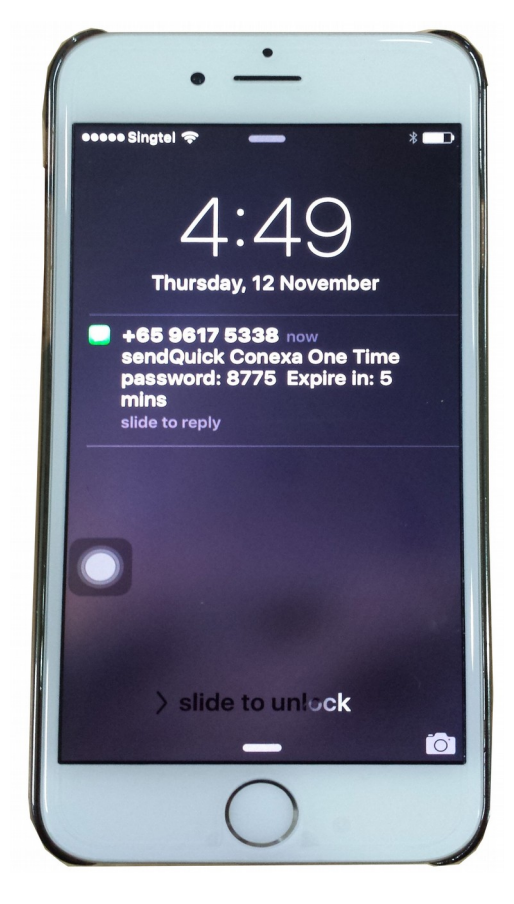

**Figure 16 :** Received OTP